## **This is the LHCb-Edinburgh collaboration hints and tips on using the [GRID](https://twiki.cern.ch/twiki/bin/view/Main/GRID)**

## **Hints and tips on running on the [GRID](https://twiki.cern.ch/twiki/bin/view/Main/GRID) for distributed analysis**

The following things should be checked before you submit your Job:

- Is the bookeeping operational?
	- without the bookeeping the conversion in [DIRAC](https://twiki.cern.ch/twiki/bin/view/Main/DIRAC) from LFNs to PFNs may not happen ♦ correctly
	- $\triangle$  check [Bookkeeping](http://lhcbbk.cern.ch/BkkWeb/Bkk/welcome.htm)
- Is [DIRAC](https://twiki.cern.ch/twiki/bin/view/Main/DIRAC) up and running?
	- ♦ if the [DIRAC](https://twiki.cern.ch/twiki/bin/view/Main/DIRAC) central servers go down, nothing will happen
	- $\triangle$  check [DIRAC monitoring](http://lhcb.pic.es/DIRAC/Monitoring/Analysis/)
- Is the [GRID](https://twiki.cern.ch/twiki/bin/view/Main/GRID) actually working?
	- ♦ if too many sites are failing you'll see long waiting times
	- $\triangle$  check [DIRAC mask](http://lhcb-project-dirac.web.cern.ch/lhcb-project-dirac/lhcbProdnMask.html) and [LCG monitoring](http://goc.grid.sinica.edu.tw/gstat//index.html)
- Are your files likely to be staged?
	- if your files are not staged to disk the "maximum reschedulings reached" error will occur in ♦ [DIRAC](https://twiki.cern.ch/twiki/bin/view/Main/DIRAC)
	- $\bullet$  go to [Bookkeeping](http://lhcbbk.cern.ch/BkkWeb/Bkk/welcome.htm) <sup>a</sup> and select PFNs at CERN of your sample (/castor/..../ast)
	- $\bullet$  ssh into lxplus
	- ♦ run a stager query on a selection of files > stager\_qry -M /castor/..../bst
	- if none of your files are staged give up, unless you have a very convincing reason to ask for ♦ them.

[Page customisation topic](https://twiki.cern.ch/twiki/bin/view/Main/LHCbEdinburghGroupConfig)

**Please do not modify the lines below unless you know what you are doing.** Refer to the TWiki documentation [TWikiAccessControl](https://twiki.cern.ch/twiki/bin/view/TWiki/TWikiAccessControl)

- Member list:
	- Set GROUP = [AndresOsorio,](https://twiki.cern.ch/twiki/bin/view/Main/AndresOsorio) [ColinMclean](https://twiki.cern.ch/twiki/bin/view/Main/ColinMclean), [GreigCowan](https://twiki.cern.ch/twiki/bin/view/Main/GreigCowan), [AndrewCSmith,](https://twiki.cern.ch/twiki/bin/view/Main/AndrewCSmith) [YuehongXie](https://twiki.cern.ch/twiki/bin/view/Main/YuehongXie), ♦ [RobertLambert](https://twiki.cern.ch/twiki/bin/view/Main/RobertLambert), [FranzMuheim](https://twiki.cern.ch/twiki/bin/view/Main/FranzMuheim), [YoungMinKim](https://twiki.cern.ch/twiki/bin/view/Main/YoungMinKim), [PhilipClark,](https://twiki.cern.ch/twiki/bin/view/Main/PhilipClark) [StephanEisenhardt,](https://twiki.cern.ch/twiki/bin/view/Main/StephanEisenhardt) [PeterClarke](https://twiki.cern.ch/twiki/bin/view/Main/PeterClarke), [ConorFitzpatrick](https://twiki.cern.ch/twiki/bin/view/Main/ConorFitzpatrick)
- Persons/group who can change the list:
	- ♦ Set ALLOWTOPICCHANGE = [LHCbEdinburghGroup](https://twiki.cern.ch/twiki/bin/view/Main/LHCbEdinburghGroup)
- Change the colour configuration
	- ◆ Set USERCOLORSURL = <https://twiki.cern.ch/twiki/bin/viewfile/Main/LHCbEdinburghGroupConfig?rev=1;filename=colors.css>

*Related topics:* [TWikiUsers](https://twiki.cern.ch/twiki/bin/view/Main/TWikiUsers), [TWikiGroups](https://twiki.cern.ch/twiki/bin/view/Main/TWikiGroups), [TWikiAccessControl](https://twiki.cern.ch/twiki/bin/view/TWiki/TWikiAccessControl)

-- [RobertLambert](https://twiki.cern.ch/twiki/bin/view/Main/RobertLambert) - 21 Feb 2008

This topic: Main > LHCbEdinburghGroupGridTips Topic revision: r1 - 2008-02-21 - unknown

This is the LHCb-Edinburgh collaboration hints and tips on using the GRID 1

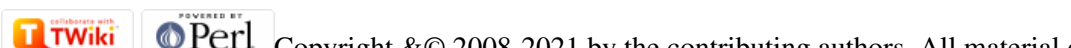

Copyright &© 2008-2021 by the contributing authors. All material on this collaboration platform is the property of the contributing authors. or Ideas, requests, problems regarding TWiki? use [Discourse](https://discourse.web.cern.ch/c/collaborative-editing/wikis/12) or [Send feedback](https://twiki.cern.ch/twiki/bin/view/Main/ServiceNow)